## **Xirrus**

Modified on: Fri, 6 Feb, 2015 at 2:29 PM

**IMPORTANT NOTICE**: Your device must be running AOS 7.1 firmware or above to continue.

Open a web browser and log in to your Xirrus Array web interface.

Click on "**Security**" on the left menu and select "**External Radius**" on the sub menu.

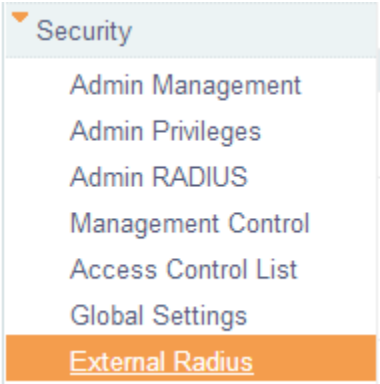

Under **RADIUS Attribute Formatting**:

- **Called-Station-Id Attribute Format**: Ethernet-MAC
- **Station MAC Format**: UC-hyphenated (XX-XX-XX-XX-XX-XX)
- **Accounting**: On

## Under **Accounting**:

**Accounting Interval**: 300

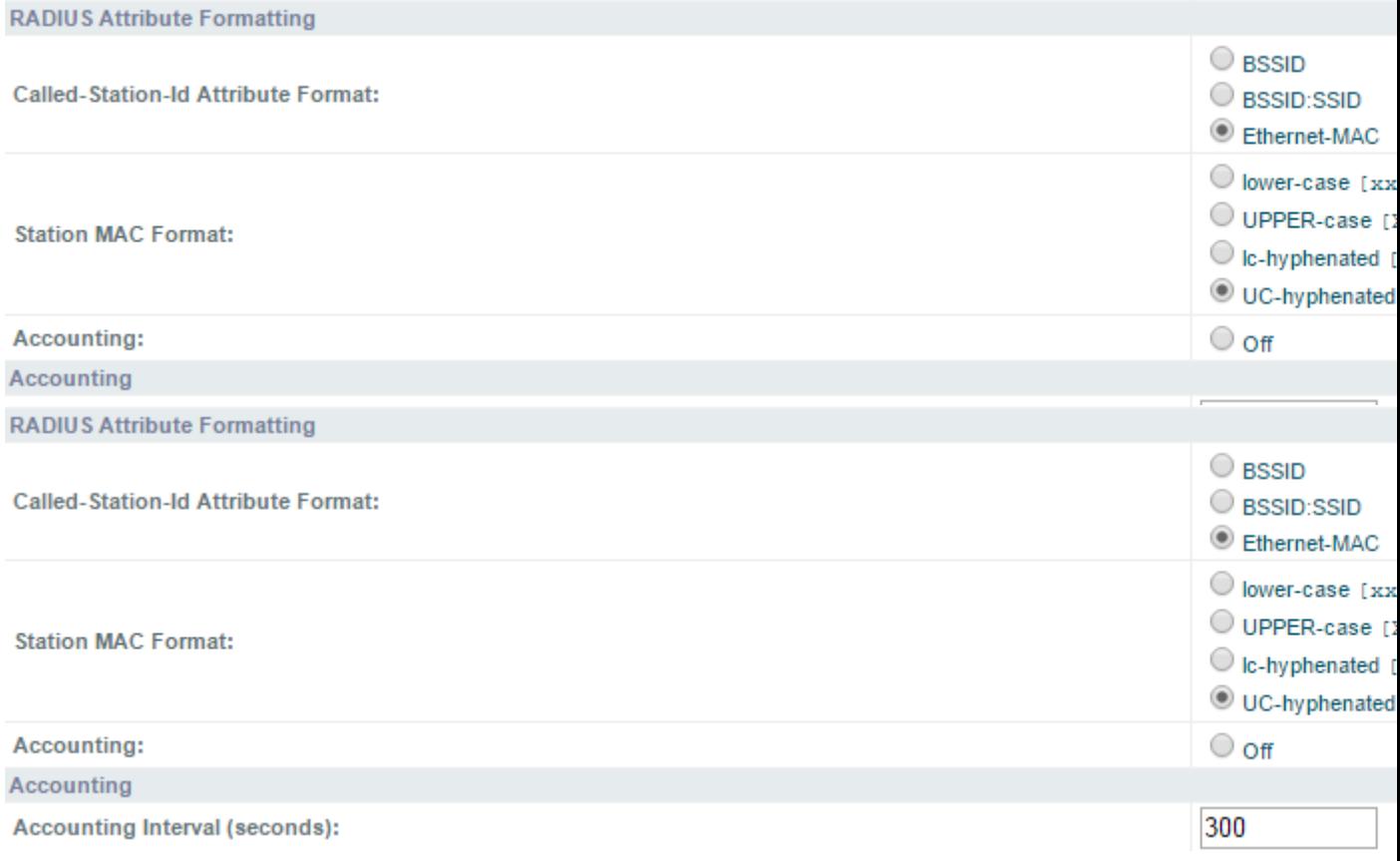

Click **Save changes to flash** at the top right of the page.

Next, click on **SSIDs** on the left and then **SSID Management** on the sub menu.

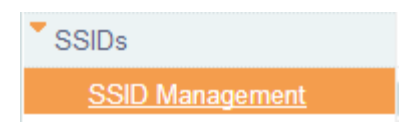

## Underneath the current SSID's, enter **Guest WiFi** and click on **Create**

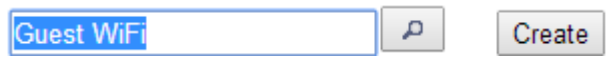

This will create the new SSID. You now have access to the following settings. Please set the following:

- **SSID**: Ticked
- **Brdcst**: Ticked
- **Encryption**: None/Open and untick the **Global** checkbox
- **WPR**: Ticked

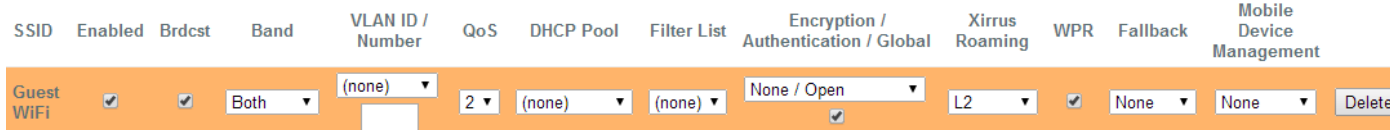

Next, scroll down the page and under **SSID Guest WiFi Web Page Redirection Configuration**, set the following:

**Landing Page URL**: \*insert redirect\_url here\*

**Server**: External Login

**Redirect URL**: \*insert access\_url here\*

**Redirect Secret**: \*insert uam\_secret here\*

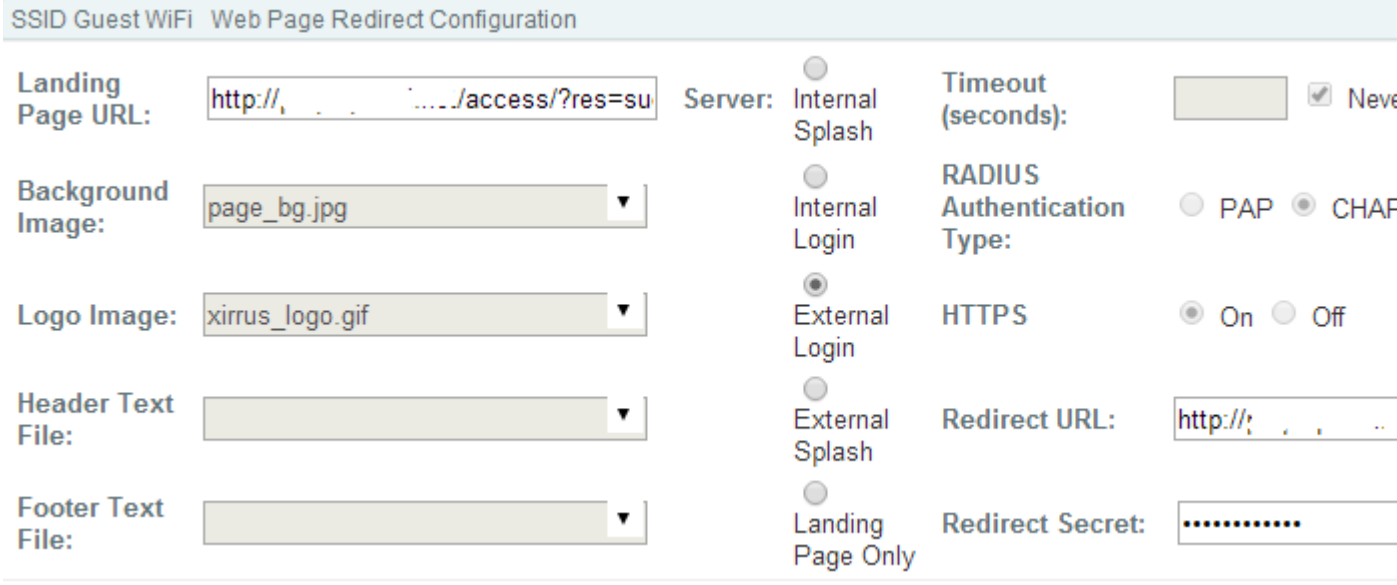

Next, under **SSID Guest WiFi WPR Whitelist Configuration**:

**IMPORTANT: You will need to add the below entries one by one until you have them all listed.**

\*.\*insert access\_domain here\*

www.google.com www.google.co.uk

\*.google-analytics.com

\*.venuewifi.com

\*.openweathermap.org

\*.cloudfront.net

**If you wish to support social network logins, you also need to add the domains below for each network you plan to support**

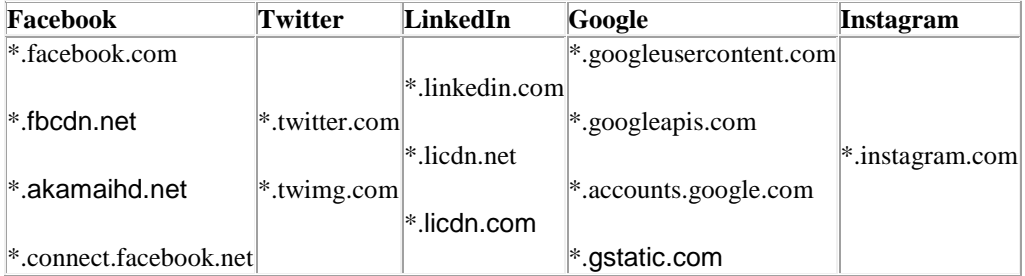

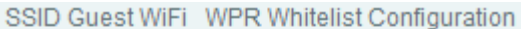

Name

\*.facebook.com

Create

Next, under **SSID Guest WiFi Authentication Service Configuration**:

Enter the following information:

**Authentication Server**: External Radius

Under **Primary**:

- **Host / IP Address: \*insert radius server here\***
- **Port**: 1812
- **•** Shared Secret: \*insert radius\_secret here\*
- **Verify Secret**: as above

Under **Secondary**:

- **Host / IP Address**: \*insert radius\_server2 here\*
- **Port**: 1812
- **•** Shared Secret: \*insert radius\_secret here\*
- **Verify Secret**: as above
- **Accounting**: ticked

Under **Primary**:

- **Host / IP Address**: \*insert radius\_server here\*
- **Port**: 1813
- **Shared Secret**: \*insert radius\_secret here\*
- **Verify Secret**: as above

## Under **Secondary**:

- **Host / IP Address**: \*insert radius\_server2 here\*
- **Port**: 1813
- **Shared Secret**: \*insert radius\_secret here\*
- **Verify Secret**: as above

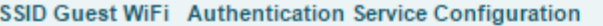

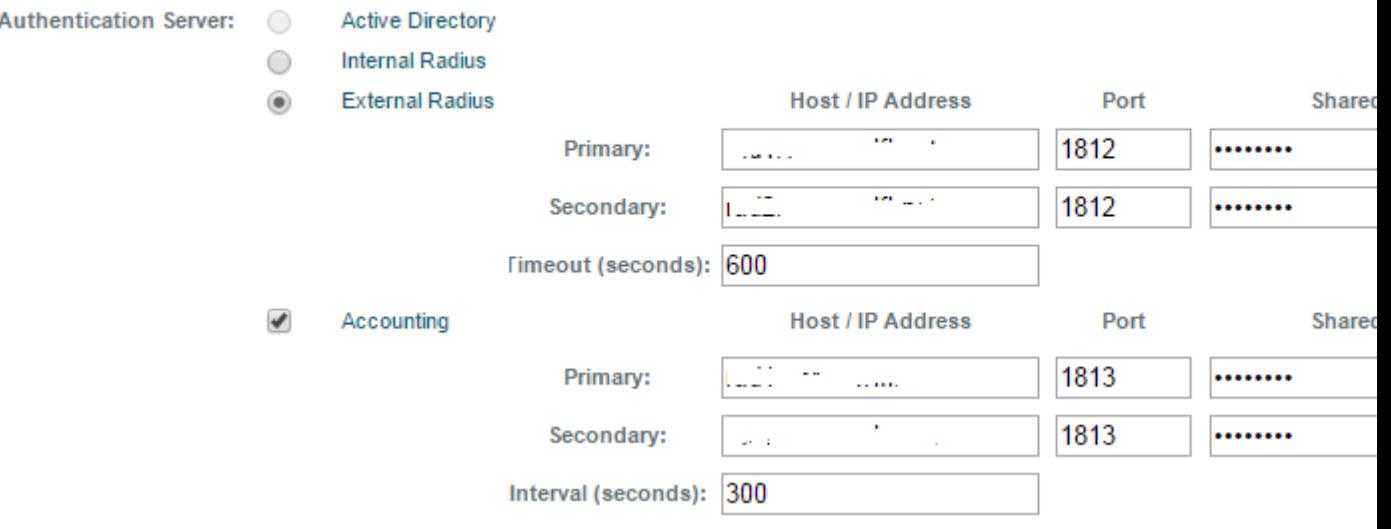

Click **Save changes to flash** at the top right of the page.

Save changes to flash